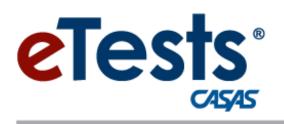

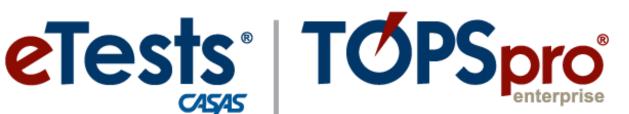

# **Online**

# **CREATING TESTING SESSIONS**

### **CASAS Technology Support Team**

techsupport@casas.org

6:00 am – 5:00 pm (Pacific), M – F Toll Free: (800) 255-1036, option 2 (858) 292-2900, option 2

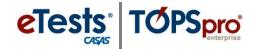

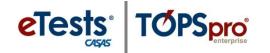

### **Steps to Create Testing Sessions**

#### Overview

- Creating **Testing Sessions** is a one-time task as when registering computers.
- Only certified coordinators may create and edit **Testing Sessions**.
- Coordinators establish a template to ensure standardized test delivery for all programs using CASAS eTests Online.
- From this template, a set of sessions are customized based on recommended best practices.
- Templates are site-specific.
  - Any edit to a template will simultaneously affect all sessions sharing the same template but only within the same site.
- The set of sessions may be copied to add sessions at other sites.
  - o The first session copied to a new site will establish the template at that site so it is important to copy the set of sessions in the order they were added to retain all combined settings among the set.
- Additional sets of sessions must be added if you have more than one lab at each site.
- Session descriptions (not the template) should include the lab name to identify a set of sessions per lab at each site.
- Sessions within the same site may be copied in any order to add a set per lab within the site.
- After sessions are added, they are ready to use whenever testing is needed throughout the program year without creating new sessions.
- Multiple sessions may run simultaneously to deliver tests according to the session description.
- For maximum flexibility to deliver any type of test to any type of student in any program at any time, stations are added to any "active" session on an ad-hoc basis and not assigned to Testing Sessions.

### **Testing Session Best Practices**

Establish a program year template configuration to ensure standardized test delivery for your programs using NRS approved assessments. From this template, create a set of sessions based on recommended best practices and reuse the same sessions throughout the program year. Multiple sessions may run simultaneously to deliver tests according to the session description. To manage, add registered stations to any "active" session on an ad-hoc basis.

Here are brief descriptions on how to use each session in a set. The most-used sessions will be the **Intake: Locator + Pretest** session and the **Post-test** session. Remaining sessions are used when applicable.

- Intake sessions allow new student records to be added at time of testing and align with the recommended <u>CASAS</u>
   Intake Process for accurate test results and program placement. Refer to <u>CASAS NRS Levels and Grade Levels for WIA Title I</u> or <u>CASAS and NRS Levels for WIA Title II</u> for level placement.
- **Post-test** session locks creation of new student records so that students must enter a pre-existing ID to ensure they are presented with the appropriate level post-test based on their prior test history recorded in the online database. The recommendation is to post-test after 70-100 hours of instruction (40 hours minimum) to document learning gains.
- Practice session may be administered any time and multiple times. No results are recorded. The purpose of this
  session is to introduce students to CASAS web-based test delivery, and not for determining basic skills. Teachers may
  incorporate practice tests in the classroom.
- Registration\* session affords the opportunity to separate the registration process from the testing process and gives
  you undivided time with students to assist them in applying their responses on data collection screens and
  addressing any questions. Refer to <u>Data Collection Details</u>.
  - \*If you use the Registration session, data collection screens are skipped during an intake session and students can begin testing.
  - \*If you do not use the Registration session, students will complete the registration process during the intake session before they begin testing.
- Retest session gives you the opportunity to retest students on the same day if their pre-/post-test score is below
  accurate range (retesting required) or conservative estimate (retesting recommended). The online system
  automatically adjusts to present the appropriate <a href="next-assigned test">next-assigned test</a> (NAT).
- **Returning** session should be used when students return after absence from instruction (NRS recommends 90+ days). This session re-administers the locator to determine the next appropriate-level test at time of return.

If you offer a Citizenship prep program, an additional session may be added to deliver –

- **Reading for Citizenship** to motivate beginning readers to improve their citizenship-focused reading skills. Test forms include Levels A and AX. Levels B D draw from the Life and Work Reading series.
- **Government & History for Citizenship** to reveal how much students know about American government and history. Test forms 965C and 966C are administered alternately.

Sets of sessions need to be added -

• If you have more than one lab at each site. All session descriptions (not template) should include the lab name. Proctors may expand the filter at top of the Testing Sessions list to search for and minimize the list of sessions and stations available *only* in the room where they are assigned to proctor.

Preview a set of sessions on the Rolling Hills Adult School (RHAS) Simulation Server.

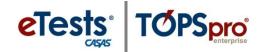

### **Steps to Create Testing Sessions**

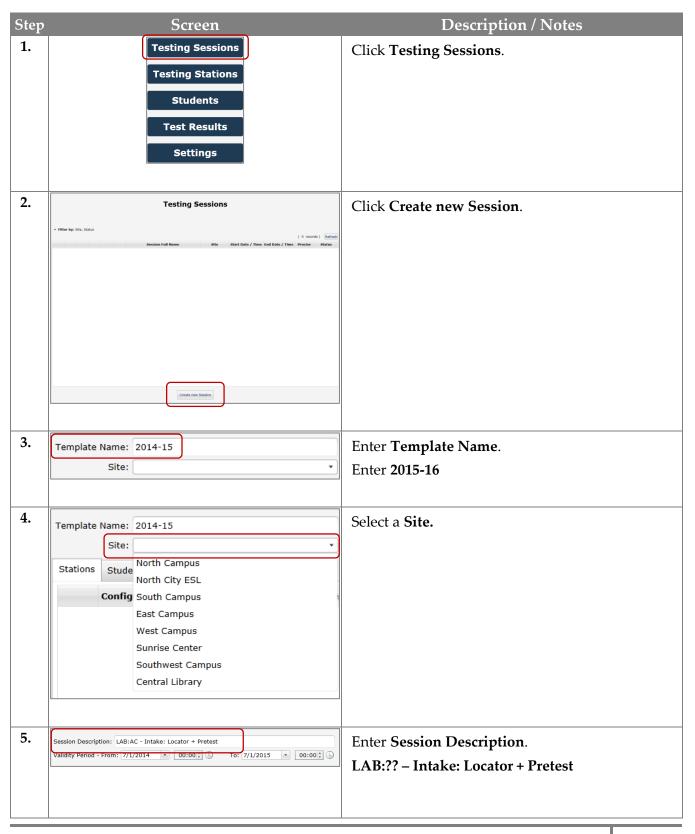

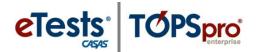

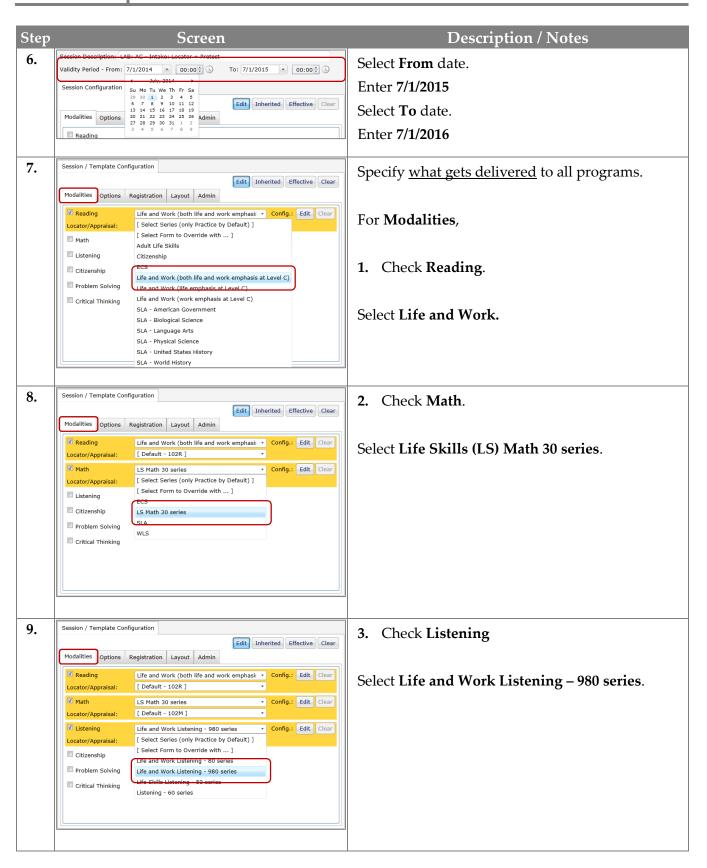

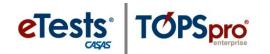

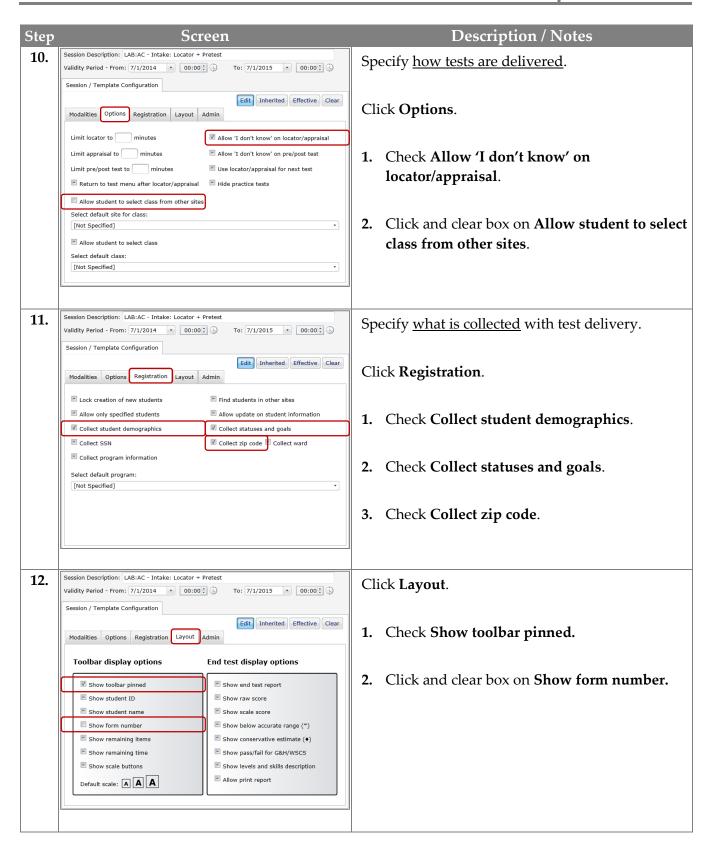

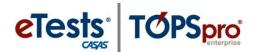

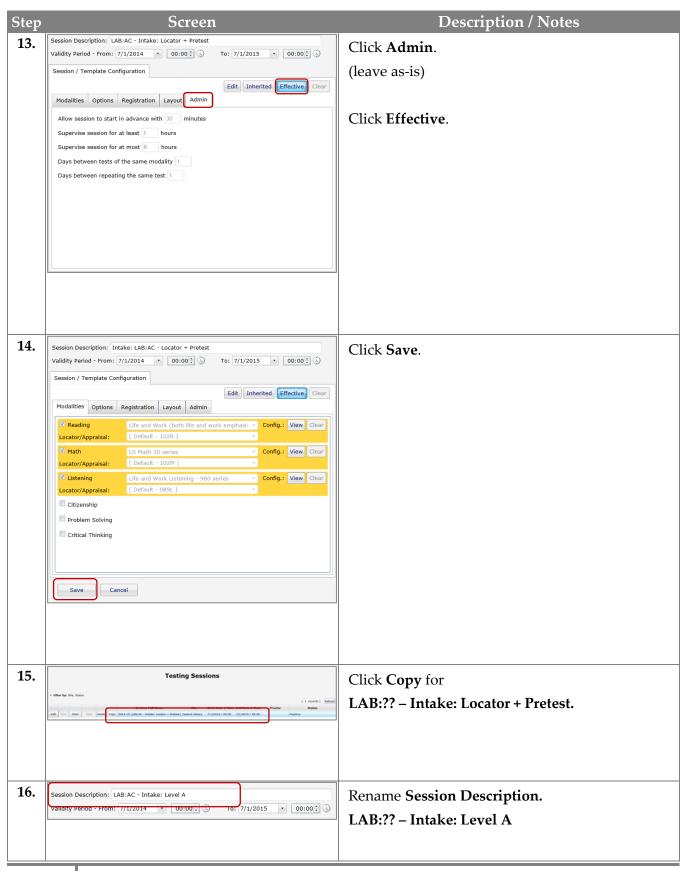

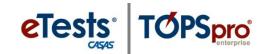

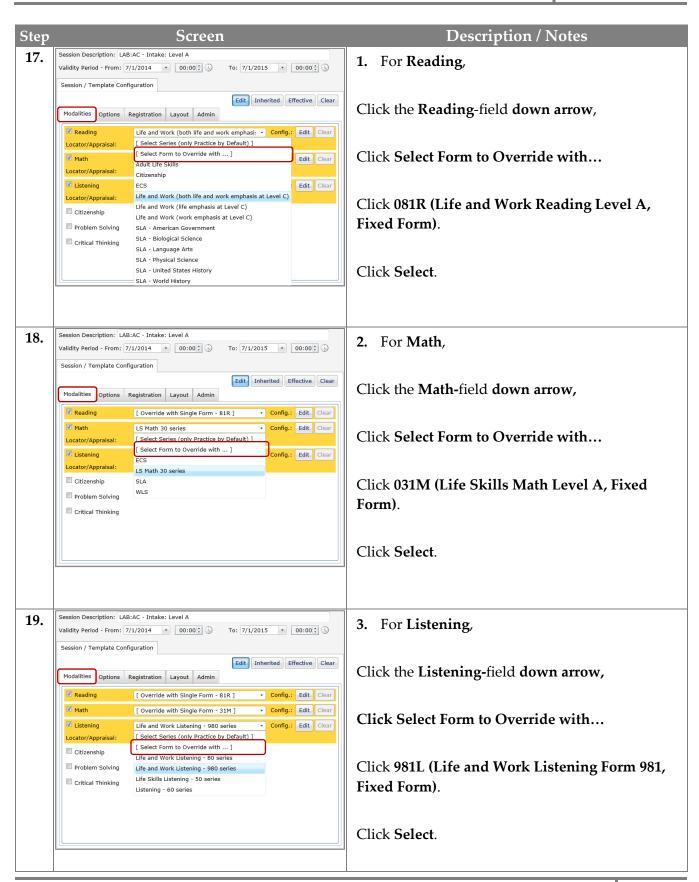

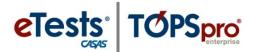

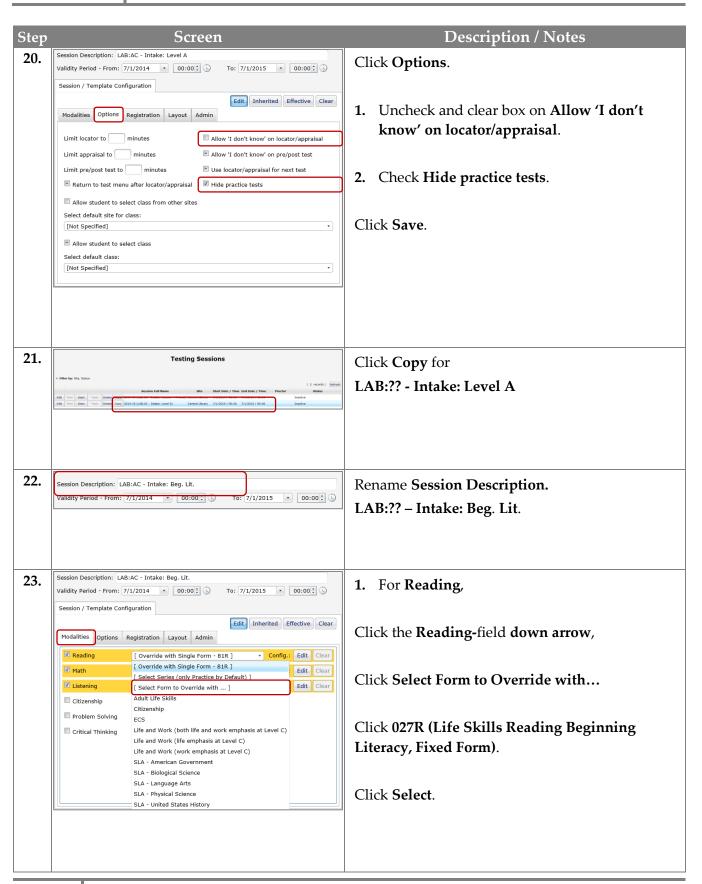

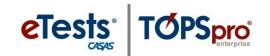

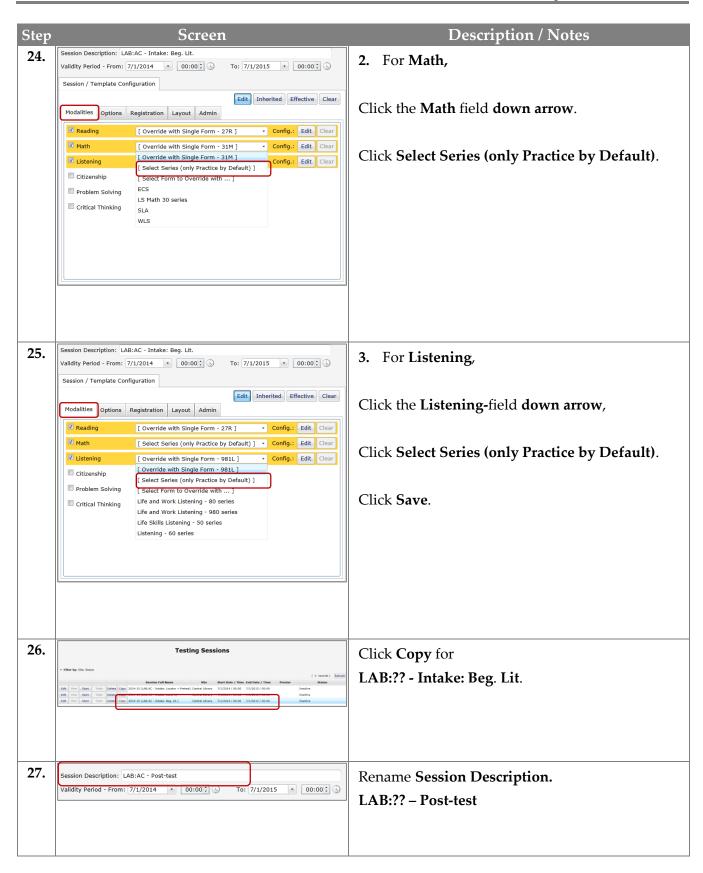

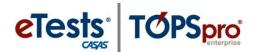

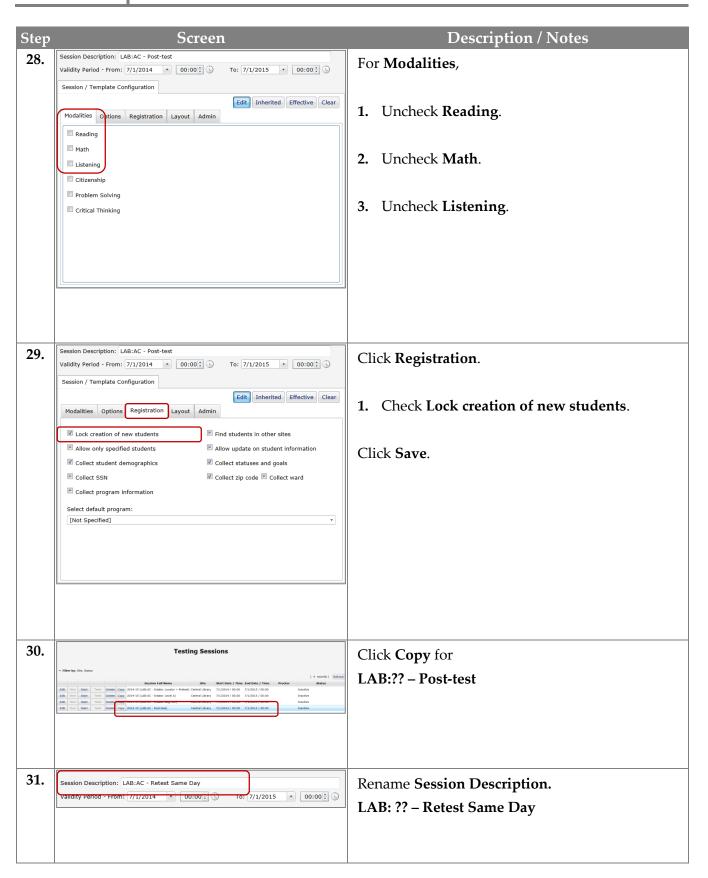

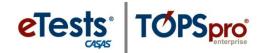

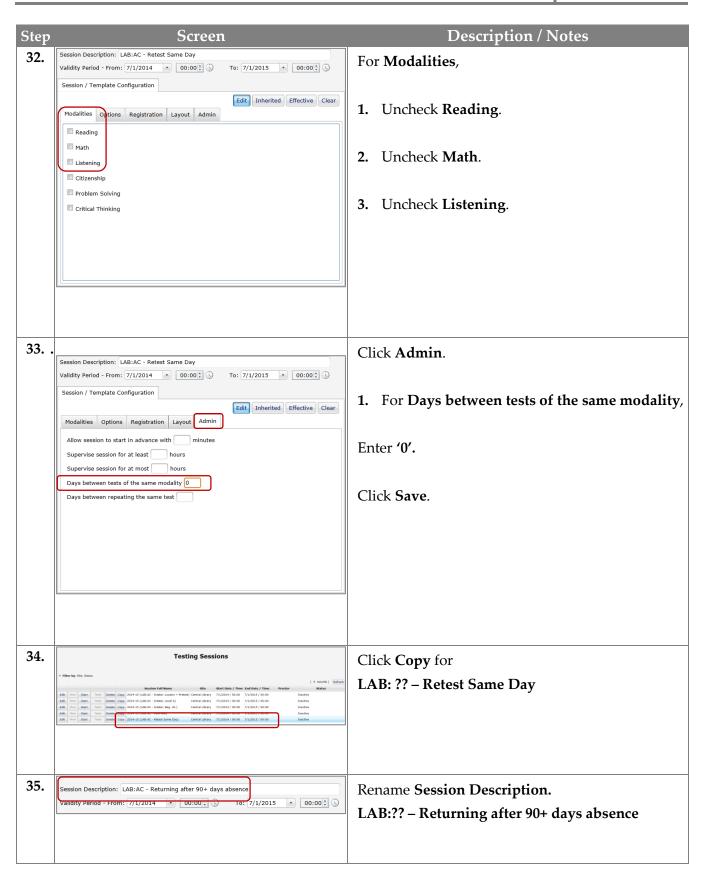

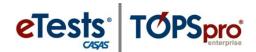

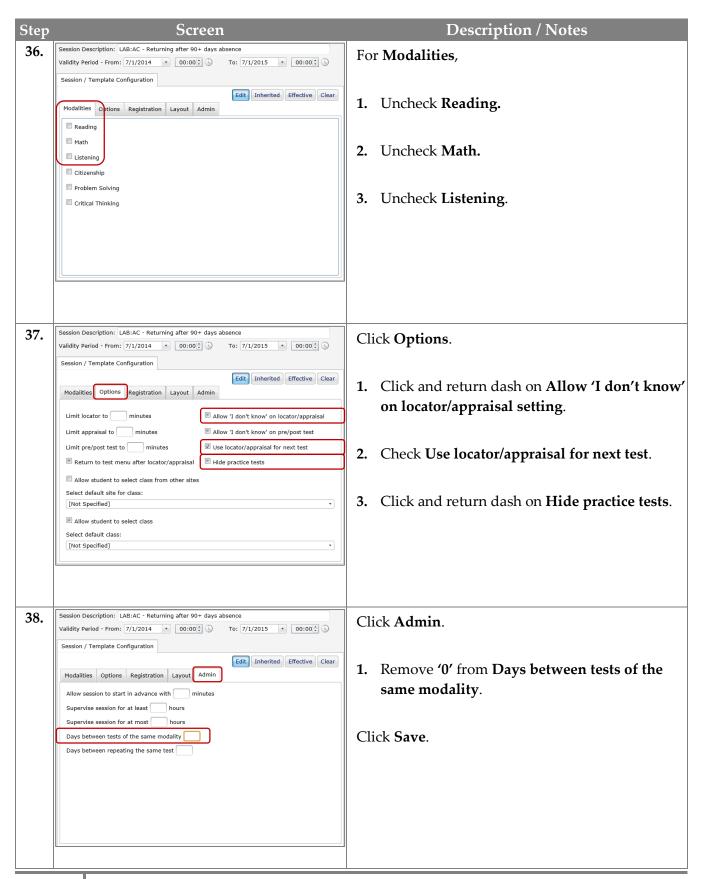

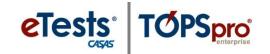

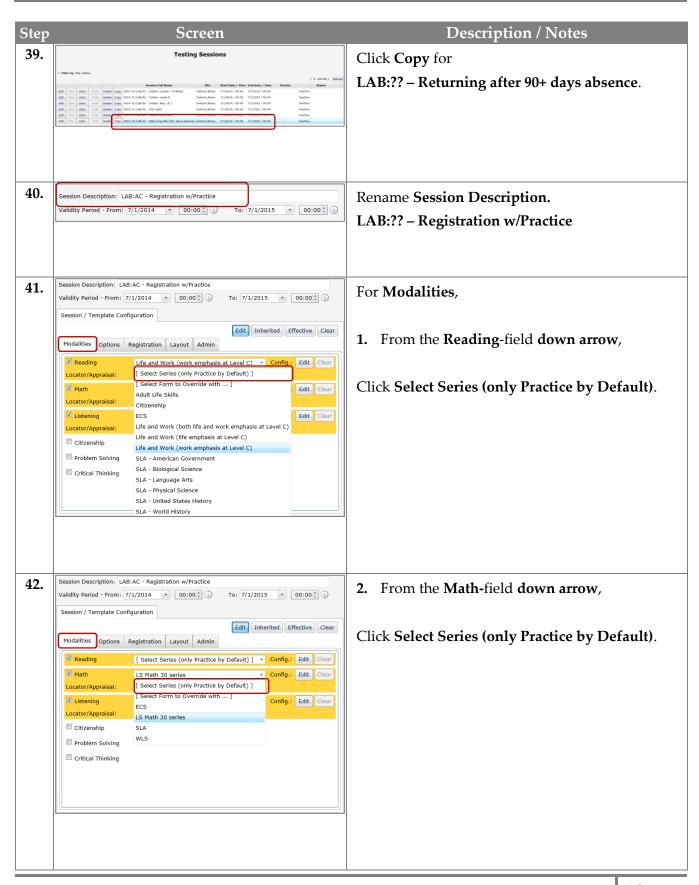

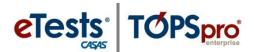

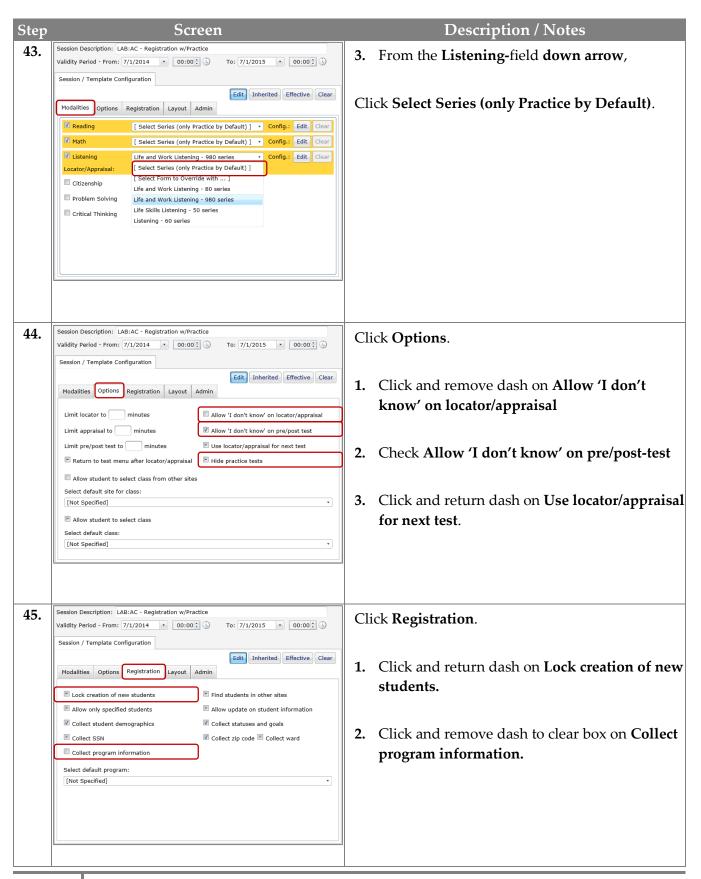

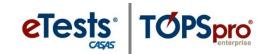

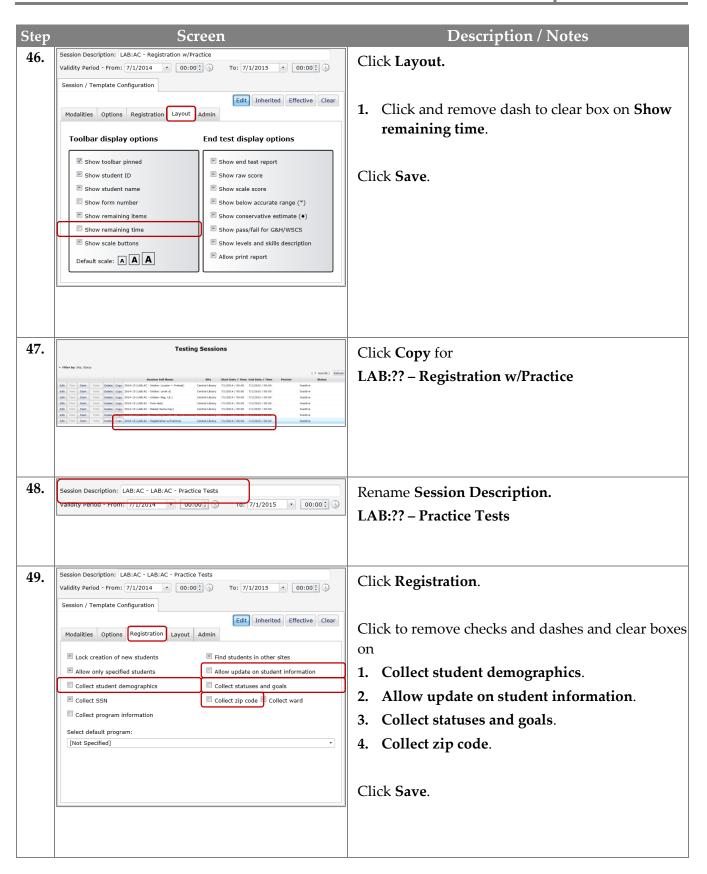

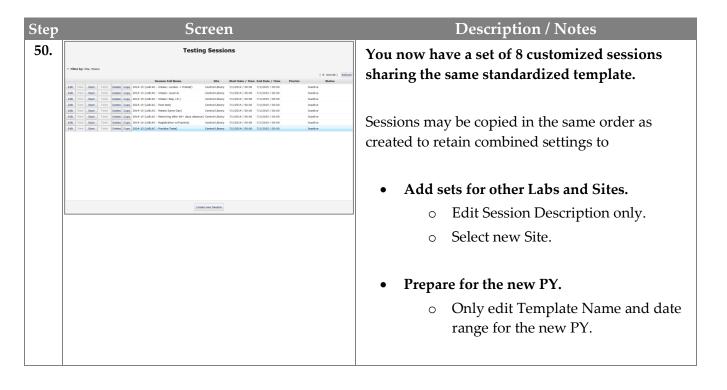

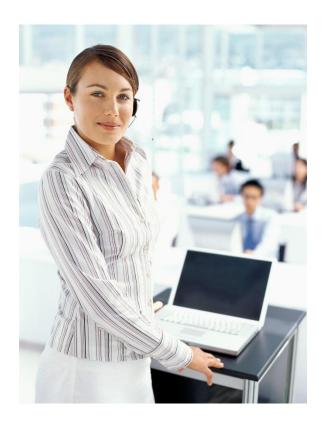

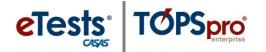

### **CASAS Contact Information**

Mail: CASAS

5151 Murphy Canyon Rd., Suite 220

San Diego, CA 92123-4339

Website: www.casas.org

**Telephone:** | 858-292-2900 or 1-800-255-1036

Fax: | 858-292-2910

E-mail:

General questions: casas@casas.org

Training questions: | training@casas.org

Ordering questions: orders@casas.org

California Accountability: capm@casas.org

CASAS Technology Support Team: techsupport@casas.org

#### **Training Support**

- Help documentation is available at: <u>CASAS Home</u> > <u>Training and Support</u> > <u>eTests (ET) Online Help</u> and <u>TOPSpro Enterprise (TE) Help</u>.
- Enroll in a workshop at: <u>CASAS Training Registration</u>.
- For additional information regarding implementation, or settings and features of:
  - <u>CASAS eTests Online</u>, contact <u>dmontgomery@casas.org</u>
  - TOPSpro Enterprise, contact jwright@casas.org

#### **Technical Support**

- Our **Technology Support Team** at <u>techsupport@casas.org</u> is available to provide any technical assistance you may need. This e-mail address alerts several members of the team to ensure you receive a timely response.
- Team members are available:
  - Monday Friday
  - 6:00 am 5:00 pm (Pacific)
  - Phone: (858) 292-2900, option 2
  - Toll Free: (800) 255-1036, option 2

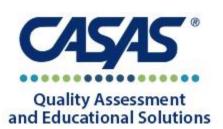